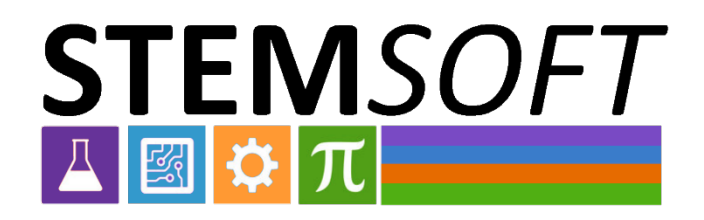

# **Linee guida per l'utilizzo della documentazione video**

Oslo, agosto 2023

Questo progetto è stato finanziato con il sostegno della Commissione europea. La pubblicazione riflette solo il punto di vista degli autori e dei partner del progetto. La Commissione non può essere ritenuta responsabile per l'uso che può essere fatto delle informazioni in essa contenute.

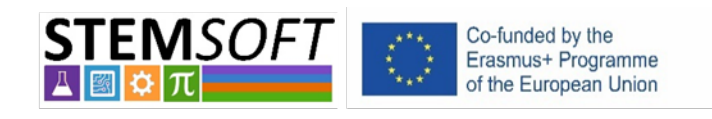

Erasmus+2020-1-NO01-KA226-VET-094190

### Sommario

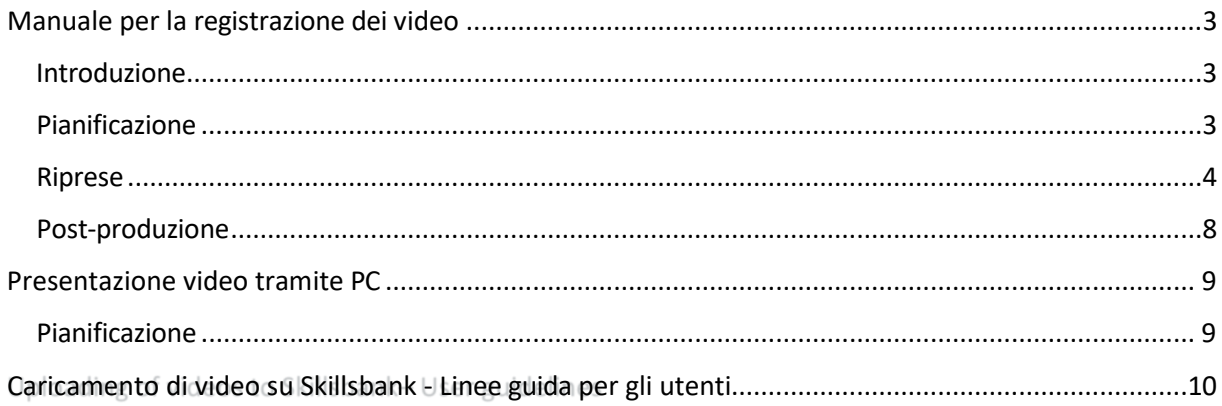

### Manuale per la registrazione dei video

#### <span id="page-2-0"></span>Introduzione

Questo manuale contiene i fondamenti della registrazione dei video, come la creazione di uno storyboard, la pianificazione delle riprese, checklist per le riprese vere e proprie e i suggerimenti per la post-produzione. È presente anche una sezione sulla creazione di una presentazione video utilizzando il proprio PC o Mac. Lo scopo di questo documento è quello di supportare le persone a mostrare le proprie conoscenze e competenze attraverso la registrazione video.

#### <span id="page-2-1"></span>Pianificazione

Il passo più importante nella registrazione di un video è la pianificazione. Decidete in anticipo cosa volete ottenere con il video. Tenete presente che è più facile filmare un compito breve e specifico piuttosto che uno lungo e complesso. Dovete quindi annotare tutti gli strumenti e i componenti di cui avete bisogno per portare a termine il compito.

Dovete anche progettare uno storyboard, in cui descrivere in dettaglio tutte le fasi da completare. Lo storyboard deve includere tutte le scene, la sceneggiatura e le diverse angolazioni di ripresa. Aggiungete delle note in cui descrivete quando avviare e interrompere le diverse clip.

#### **Checklist per la pianificazione:**

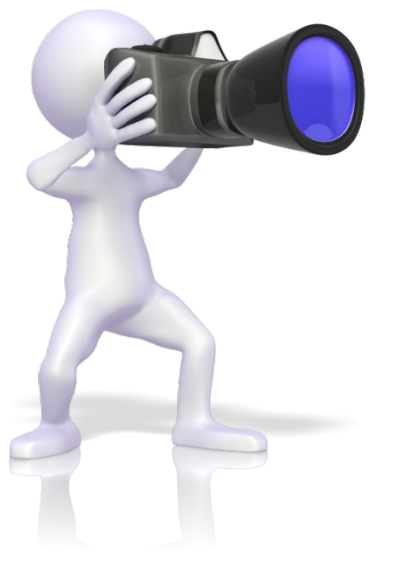

- Quando?
- Posizione
- Quail risultati di apprendimento saranno documentati?
- Quali tipi di attività? Redigete una breve descrizione passo dopo passo.
- E' necessario preparare un dialogo?
- Che tipo di attrezzatura è necessaria?
- Sono necessari altri materiali digitali?
- Sono necessari degli accessori particolari?
- Quali le persone coinvolte.
- Eventuali problemi di sicurezza.

Dopo aver pianificato l'attività, è necessario assicurarsi di avere l'attrezzatura giusta per le riprese. Uno smartphone dovrebbe essere sufficiente, purché si riprenda in modalità orizzontale. È utile avere un'attrezzatura per registrare l'audio. Un secondo smartphone, posizionato accanto a voi, dovrebbe essere sufficiente.

Anche se è meglio avere un partner per filmare, le riprese possono essere effettuate anche con un treppiede. Ricordate di aggiungere alla sceneggiatura anche tutti gli oggetti grafici, testuali, vocali o di altro tipo che andranno aggiunti in post-produzione. Se si aggiunge un dialogo, è estremamente importante esercitarsi: è più difficile di quanto si pensi quando inizia la registrazione.

#### **Checklist per lo storyboard:**

- Concentratevi sull'obiettivo principale, mantenete le cose semplici.
- Creare un elenco di ogni fase della registrazione, dall'inizio alla fine.
- Avere una chiara tripartizione: inizio, parte centrale e fine
- Raccontare una storia: create un legame con il vostro pubblico e inquadrate il video nel modo più efficace possibile.
- Non tutto deve essere detto.
- Decidete se usare uno stile narrativo o se le persone devono parlare tra loro
- Sarà necessario aggiungere elementi grafici o voce in post-produzione? In caso affermativo, tenetelo presente quando create la sceneggiatura.
- Ricordate che le foto possono essere molto utili per evidenziare determinate aree, ecc.
- Esaminare ogni fase della registrazione e, se necessario, esercitarsi prima della registrazione.

#### <span id="page-3-0"></span>Riprese

Quando siete pronti per le riprese vere e proprie, assicuratevi che tutte le attrezzature di ripresa e le apparecchiature tecniche siano pronte e posizionate correttamente. Controllate che la luce sia adeguata e che la telecamera catturi l'angolo giusto. Potrebbe essere utile fare una prova, in modo da verificare che la luce e l'audio siano sufficienti. Quindi, procedere con le riprese. Durante le riprese, prendete nota delle diverse clip nello storyboard, in modo da conoscere la cronologia delle clip. Ciò sarà molto utile in fase di post-produzione.

#### **Suggerimenti generali per la registrazione:**

- Prima di iniziare date un'ultima occhiata alla sceneggiatura/storyboard
- Ricordate di presentare l'argomento del video (questo può essere fatto anche in post-produzione).
- Presentare gli strumenti/attrezzature/attività che verranno utilizzati/presentati nel video.
- Ci sono attrezzature di sicurezza e rischi da menzionare?
- Cercare di registrare di fronte alla persona (a seconda dell'attività, ovviamente).
- Dividere la registrazione in panoramica e in dettaglio.

#### *Cose da fare/considerare per la registrazione in interni:*

- Liberate la scrivania il più possibile, rimuovendo gli oggetti non necessari.
- Per quanto possibile: limitare il numero di persone nella stanza.

## *Cose da fare/considerare per la registrazione all'aperto:*

Controllare le previsioni del tempo.

- Ora del giorno
- Scegliere con cura il luogo di ripresa.
	- o Condizione dei fulmini
	- o Elementi di disturbo sullo sfondo
	- o Ambiente rumoroso

#### *Test Record:*

Dopo aver registrato per qualche minuto, controllare:

• Esposizione: sottoesposta, alcune aree sovraesposte?

- Messa a fuoco: il soggetto è a fuoco?
- Il livello del suono va bene? Troppo basso o troppo alto (evitare il clipping, il suono disturbante)
- Le cuffie potrebbero essere molto utili per verificare il livello/la qualità del suono.

#### *Durante la registrazione:*

- Guardate verso la telecamera, se siete nell'immagine (cornice) e se state spiegando qualcosa.
- Parlare lentamente e mantenere un linguaggio "semplice".
- In ogni clip aggiungete un piccolo dialogo "interno" di ciò che deve essere presentato, che renderà più facile la post-produzione.
- Se è necessario spostare la fotocamera/angolo di campo o il soggetto della registrazione, interrompere la registrazione, regolare e continuare.

#### *Esempi di problemi tipici:*

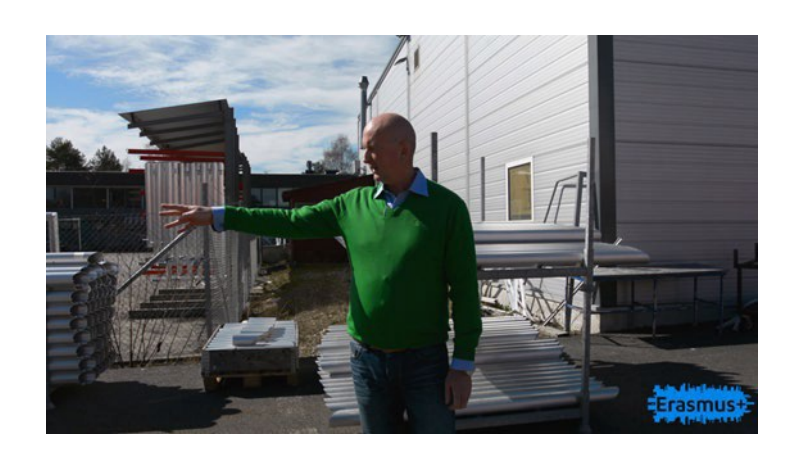

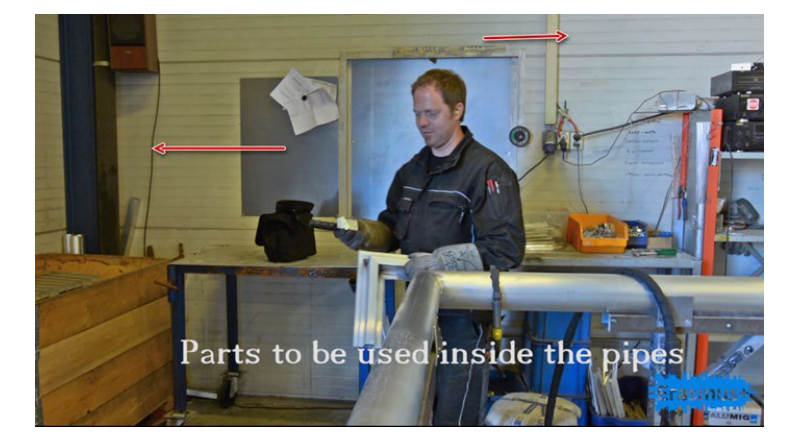

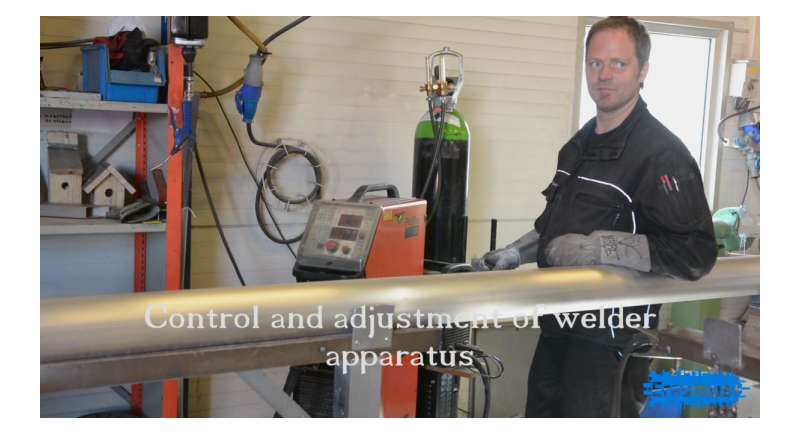

- Problema di retroilluminazione
- Ambiente rumoroso
	- La registrazione video/clip non è buona: Panning troppo veloce

• Colore falsato/bilanciamento del bianco errato (temperatura del colore)

• Guardare nella telecamera.

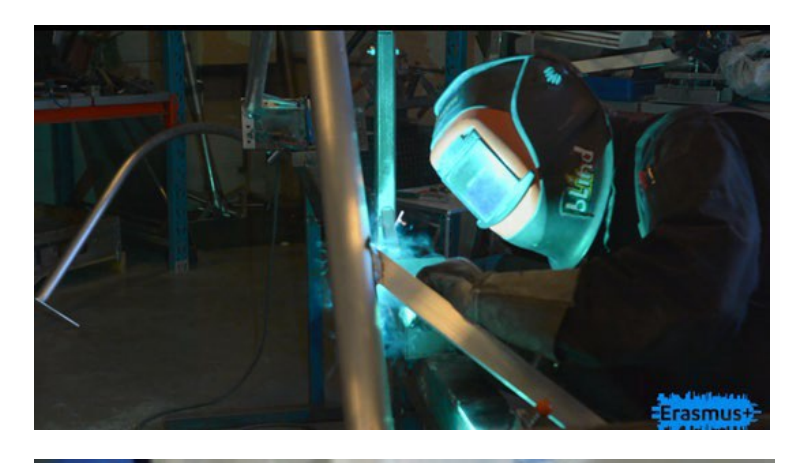

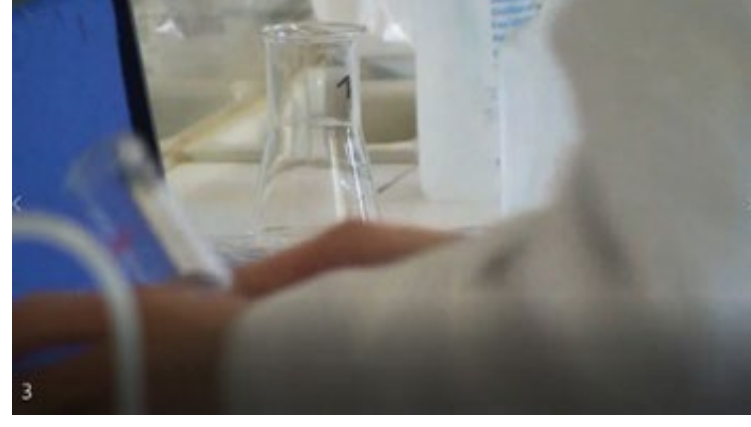

• Difficile da vedere...

- Troppo vicino
- Il braccio sinistro è d'intralcio.

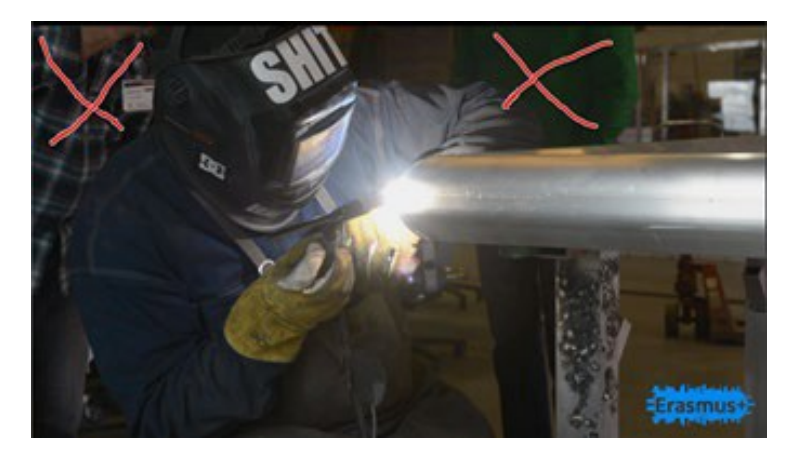

• "Attività" sullo sfondo

#### <span id="page-7-0"></span>Post-produzione

La post-produzione è probabilmente la parte più importante della produzione di un film. Qui si combinano tutti i clip, i file audio e la grafica in un filmato finito. In questo progetto, consigliamo la versione gratuita di DaVinci Resolve, un programma completo e facile da usare. Ci sono molti buoni video tutorial su YouTube. Si può anche usare Windows Movie Maker o programmi simili, o anche applicazioni direttamente sullo smartphone.

Ricordate di aggiungere i sottotitoli e la grafica necessari. I sottotitoli possono essere utili se avete registrato all'esterno, soprattutto se l'attività svolta comprende un certo rumore. Si possono anche aggiungere immagini o diagrammi per spiegare ulteriormente il processo dell'attività.

### Presentazione video tramite PC

<span id="page-8-0"></span>Per la presentazione personale di un argomento specifico che non include attività pratiche, la creazione di una presentazione video sul PC è una buona opzione.

Esistono diversi programmi per registrare sé stessi e la propria presentazione (screencast) su un PC. Esempi di software gratuiti: OBS Studio o Google Slides, mentre se avete accesso a Microsoft Office potete usare PowerPoint. YouTube vi darà maggiori informazioni su come utilizzare questi programmi.

È necessario un PC con una webcam. È possibile collegare una telecamera al PC, ma è necessario un dispositivo di acquisizione separato. È possibile utilizzare un microfono esterno purché il PC disponga di un ingresso per il microfono o il microfono possa essere collegato via USB.

#### <span id="page-8-1"></span>Pianificazione

Il passo più importante è scrivere un manoscritto di ciò che si vuole presentare e della sua lunghezza. Bisogna anche considerare se è necessario aggiungere grafici/testi o altri elementi visivi.

Checklist per la pianificazione:

- Scrivere il copione e fare pratica
- Preparare gli elementi grafici da includere
- Creare la presentazione in un programma di presentazione

Checklist prima della registrazione:

- Assicuratevi di avere buone condizioni di luce
- Evitare di disturbare gli oggetti dietro di voi
- Assicuratevi di non essere disturbati
- Effettuare una registrazione di prova, verificare la qualità della luce e del suono

Checklistdurante la registrazione:

- Guardare verso la telecamera
- Parlate lentamente e mantenete un linguaggio "semplice" ma coinvolgente.

## <span id="page-9-0"></span>Caricamento di video su Skillsbank - Linee guida per gli utenti

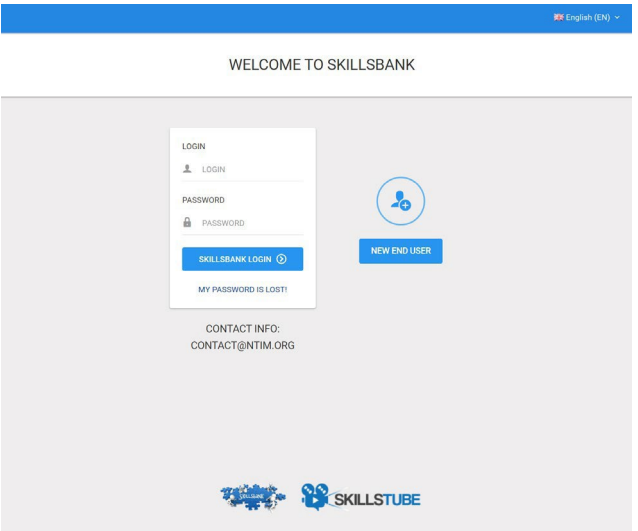

Per una panoramica completa di Skillsbank, guardate il video introduttivo qui.

I video degli utenti finali/studenti/apprendisti saranno collegati al profilo individuale in Skillsbank. Per impostare il proprio profilo è necessario seguire i passaggi indicati di seguito: Se è la prima volta che si utilizza Skillsbank, aprire [www.Skillsbank.eu](http://www.skillsbank.eu/) e selezionare "Nuovo utente finale".

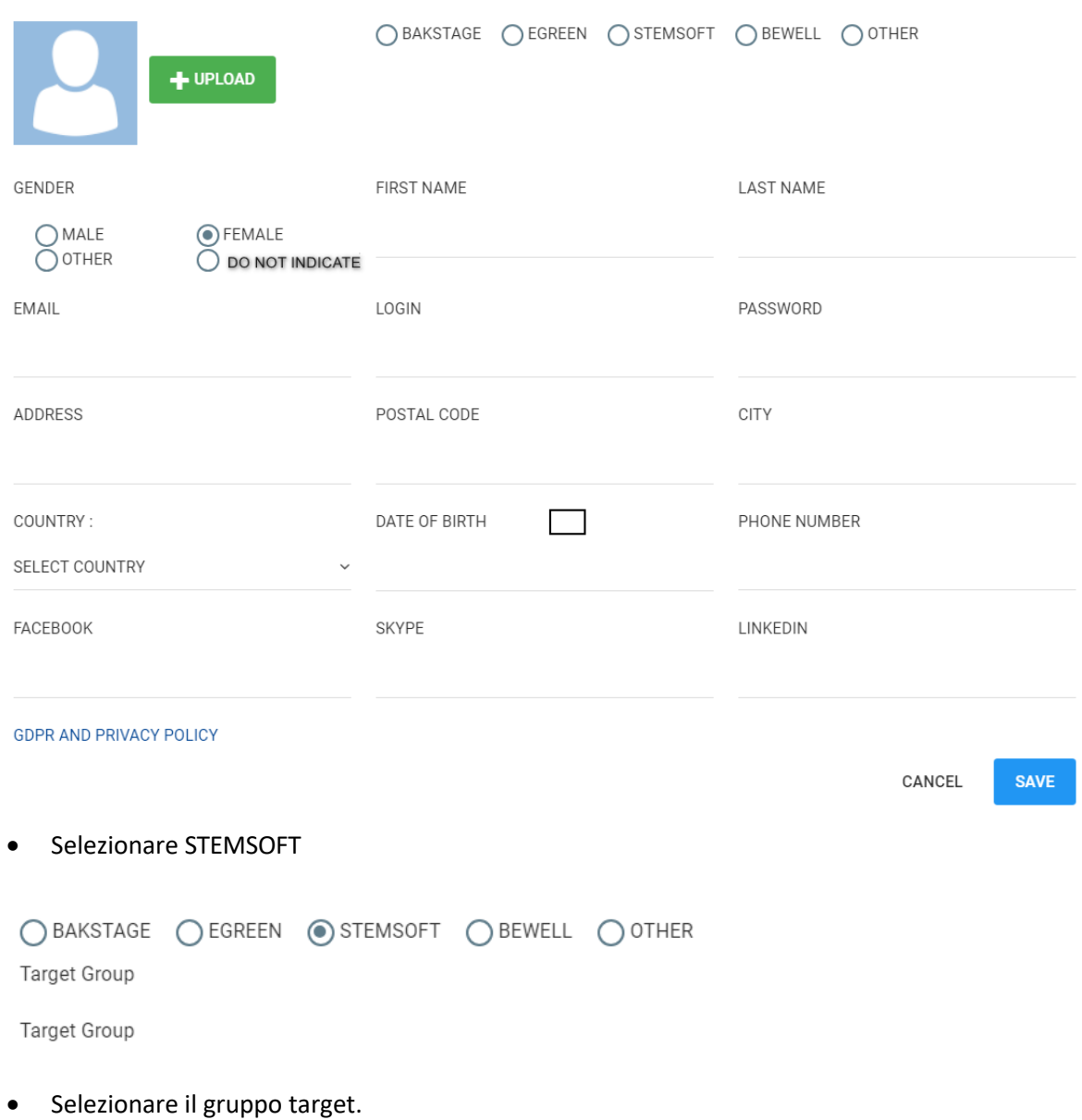

Compilare il modulo...

... e salvare le informazioni.

Ora siete un utente registrato di Skillsbank e potete passare direttamente alla schermata in cui è possibile registrare il vostro percorso formativo e le vostre esperienze lavorative.

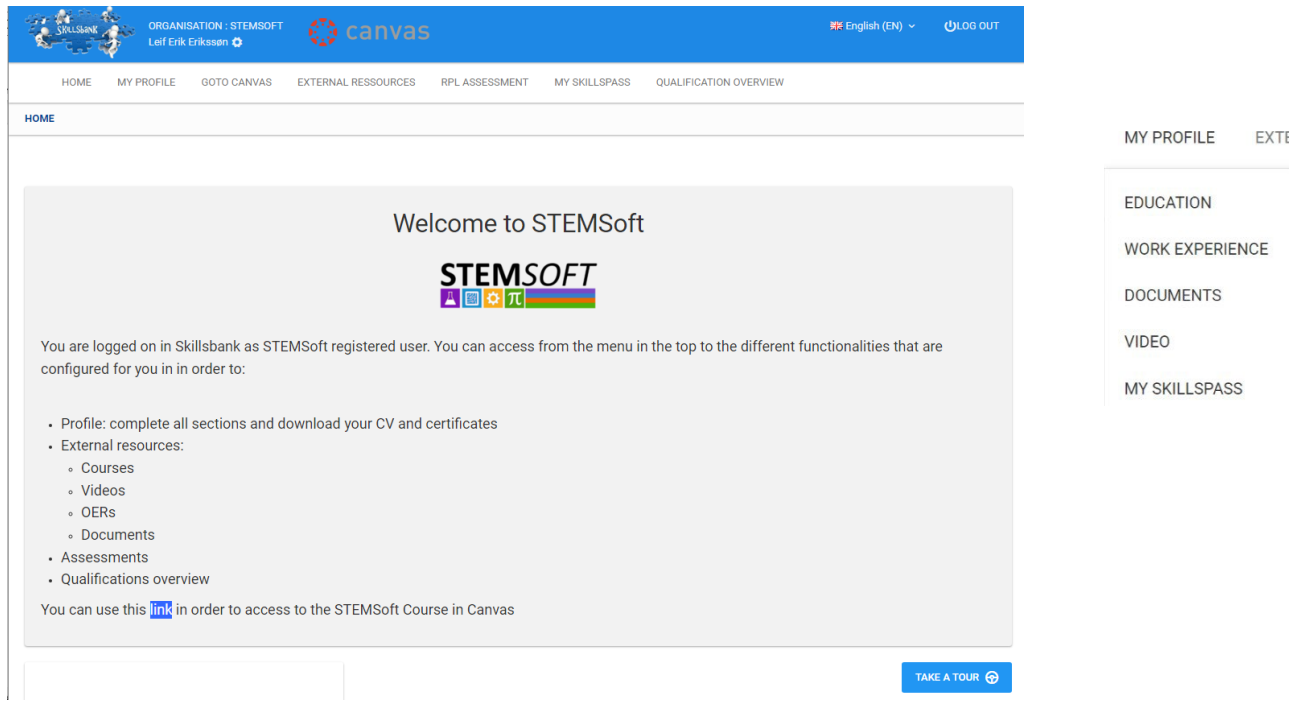

Per caricare i propri videoclip, selezionare VIDEO - e caricare i video preferiti. Date loro un titolo descrittivo, selezionate il tipo di video e aggiungete eventuali commenti esplicativi:

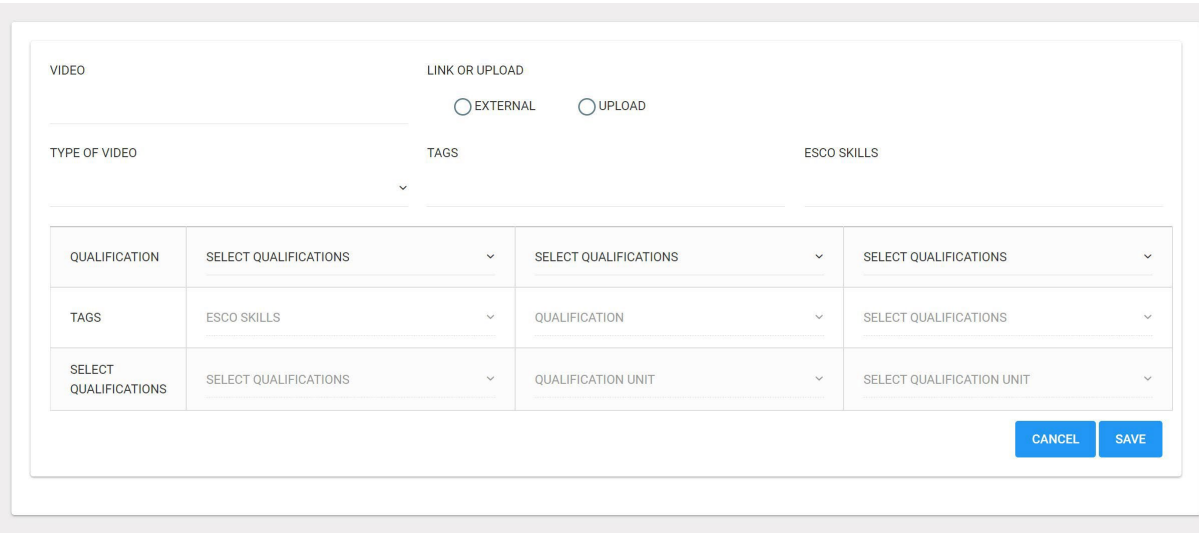

Non è necessario selezionare la qualifica e la descrizione del risultato dell'apprendimento.

Una volta completato, il vostro profilo Skillsbank avrà questo aspetto e, cliccando sull'icona della telecamera, il vostro video verrà aperto per una presentazione:

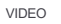

Solventi pericolosi 27/09/2022

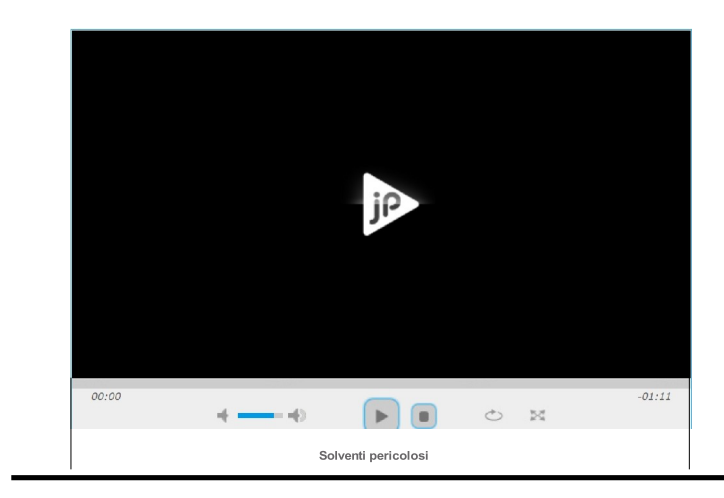

NHHMXXI (A NMMXXI) 278